- 
- 

Useful comments (like developers note to translators or location of the text string in the file system) can be added to each pair.

#### Example of the "id" and "string" pair with the comments (in the Czech PO file):

```
#: ../../Open-ILS/src/templates/opac/parts/config.tt2:1
msgid "All Libraries"
msgstr "Všechny knihovny"
#. (bib lib name)
#: ../../Open-ILS/src/templates/opac/parts/record/copy_table.tt2:58
msgid "%1 (foreign item)"
msgstr "%1 (cizí exemplář)"
#: ../../Open-ILS/src/templates/opac/parts/place_hold.tt2:102
msgid "All Parts"
```
#### Evergreen DokuWiki CZ - https://eg-wiki.osvobozena-knihovna.cz/

#### 2025/04/18 13:17 1/6 Evergreen translations

# **Evergreen translations**

Evergreen translations can be found and managed in [Launchpad .](https://translations.launchpad.net/evergreen/) Evergreen is translated with Open permissions - it means anyone can submit translations directly to the project in Launchpad ( [registration](https://login.launchpad.net/0Llx9dRODKgBKpo5/+decide) is required to edit the translations).

### **Understanding the translations workflow**

If new features of Evergreen and code is written, some parts of the code contains text strings that need to be translated. To manage translations, POT and PO files are used.

#### **POT files**

"POT" stands for Portable Object Template i.e., the file that you get when you extract texts from the application.

#### **PO files**

PO files are the files containing the translations. Each language have its own PO file, e.g., Czech translation in Evergreen has cs-CZ.po file, Spanish has es-ES.po file etc.

Usually an application is used to manage translations in PO files, e.g., desktop tool [Poedit](https://poedit.net/) or online tool [Launchpad](https://translations.launchpad.net/evergreen) used for Evergreen translations.

- 1. "ID", indicated as "msgid" (message id)
- 2. The text of the translation, indicated as "msgstr" (message string).

The PO file consists of pairs of the text extracted from the code:

### **Translation workflow at Evergreen release**

- 1. When new release is being prepared, the "POT" files are generated and imported into Evergreen translation project in Launchpad. The import to Launchpad happens usually at the time when Evergreen beta is released.
- 2. The strings in Launchpad are translated to various languages.
- 3. Before X.Y.0 release the new "PO" files are generated from the Launchpad translation data and are included into the release.

Build master of Evergreen release is responsible for generating the POT and PO files.

### **Support for individual languages in Evergreen release**

Currently there are over 30 Evergreeen translation projects in Launchpad. However, only languages meeting at least one of the following criteria are included into Evergreen release:

- At least 70 % of translation is complete
- Translation has been updated within the past 12 months and at least 50 % is complete
- It is known there is someone actively working on the translation
- There is a known living Evergreen catalog using the particular language
- The en-\* variant of translations have an exception from criteria above as they are a special case (there is no need to translate all strings).

NOTE: These criteria are not a "law" and they can be changed in individual cases (e.g, if only minor parts has been translated yet but local community exists and plans to test or implement Evegreen locale and language in a near future). Please, feel free to contact Evergreen translations coordinator [Eva Cerniňáková](mailto:mailto:cernin@jabok.cz) if you have any questions.

#### **How to translate Evergreen (useful tips for translators)**

As translation strings are separated from the "program" and the same word or string can have more meanings, it is sometimes tricky to understand what is the proper way to translate it. We recommend following:

#### 1. **Understand what you translate.**

It is quite useful to have an idea how the software really works. You can test the Evergreen functionality by your own Evergreen installation or you can use Evergreen community [demo](https://wiki.evergreen-ils.org/doku.php?id=community_servers) [servers](https://wiki.evergreen-ils.org/doku.php?id=community_servers).

### 2. **Leave the string untranslated until you are absolutely sure about its meaning.**

When using Evergreen, it is much less complicated to cope with English (untranslated) strings and messages then to come across wrong/misleading translation. E.g. the word "copy" usually means particular item of the document in Evergreen, but it can be used as a verb meaning to "reproduce" something. One English expression can also have various meanings in other languages etc. You can get some hints from:

- 1. Notes to translators (denoted by blue icons with  $n$ i")
- 2. String location (under the "new translation" field).

E.g. information: "Located in ../../Open-ILS/src/templates/opac/register.tt2:63" means that the translated string occurs in "register.tt2" template file for OPAC, line 63 (and probably have something to do with user registration in OPAC).

#### 3. **Be consistent in used expressions**

Translate the same word or string always in the same way. It is good to make some "revisions" time to time. You can use [list of Evergreen translation strings](https://docs.google.com/spreadsheets/d/13YvSic49TI8g-zyE4dn1QXCvwqf1cXumKEhjEhcVvSg/edit?usp=sharing) containg all strings with name of the template in which the string occurs<sup>[1\)](#page--1-0)</sup>

#### 4. **Recognize the background of translated expression.**

Translation strings contain e.g.:

- 1. standardized terms used for MARC record description in Evergreen (it is good to have national MARC fields and terms translations at hand),
- 2. terms used in ICT (like protocols names),
- 3. SQL entities,
- 4. names of countries and languages,
- 5. names of providers etc.

#### 5. **Pay attention to symbols representing specific characters**

It is necessary to add newline or space to your translation if it is used in the original string.

#### 6. **In some cases, some parts of strings should not be translated. It concerns particularly:**

- 1. Data placeholders and variable names (e.g., %s or \$name or \${name} etc.)
- 2. Formatting/XML tags
- 3. Program parameters etc.

#### 7. **After you have translated a string, read it again.**

It is good practice to review the translation and see possible mistyping or errors, missing punctuation etc.

#### 8. **Be brief.**

When possible, use brief expressions in the translation. In some cases, too long expression could confuse the user, make the menu too wide or button too robust etc. However, in some cases, this does not apply, see following:

#### 9. **Translation must be understandable - adapt them to the language and the local context.**

Sometimes it is not the best choice to translate string "word for word". In some cases it is better to use terms that slightly differ from the original but are commonly used in the language you are translating to. It might be also useful to change the order of the words or sentences for given language, even exceptionally to add kind of "explanation" for the better understanding of the context etc.

10. **Always use the Evergreen master series for the translations.**

#### 11. **The most important templates are listed first in Launchpad.**

Start with "tpac" template (which contains strings used in Online public Evergreen catalog). It can be a good start for testing the translations and functionality.

#### 12. **Be in touch with other translators.**

More information available at [Launchpad](https://help.launchpad.net/Translations/Guide)

If you have any questions, please, contact Evergreen translations coordinator [Eva Cerniňáková.](mailto:mailto:cernina@jabok.cz)

## **Updating translations in Evergreen using current**

# **translations from Launchpad**

Due to Evergreen release workflow/schedule it may happen, that some language strings in TPAC or in Web staff client are not available in locale language even if the particular string has been already translated in Launchpad. It may also be necessary to test translations for a new release (e.g. beta) when translations have not been yet added from Launchpad to Evergreen release. In such cases it is possible to manually replace the PO file in Evergreen by up-to-date PO file downloaded from Launchpad.

#### **Recommended practice:**

- 1. Visit the Evergreen translation site in Launchpad (<https://translations.launchpad.net/evergreen>
- 2. Select required language (e.g. Czech or Spanish ….)
- 3. Open the "tpac" template and then select option "Download translation" (note: in order to be able to download the translation file you need to be logged in to Launchpad).
- 4. Select "PO format" and submit the "request for download" button<sup>2</sup>. The download link will be sent You to email address provided.
- 5. Download the file and rename it according to the used language (e.g., cs-CZ.po for Czech or es-ES.po for Spanish)
- 6. Copy the downloaded file to /openils/var/template/data/locale. It is a good practice to backup the original PO file before.

Changes require web server reload to take effect (as root run the command "service apache2 restart")

Analogically, to update the web staff client translations, download the translation template "webstaff" and copy it to /openils/var/template/data/locale/staff.

NOTE: It is necessary to set specific language previously, see the documentation: [Setting a default](http://docs.evergreen-ils.org/2.10/_setting_a_default_language_and_adding_optional_languages.html) [language and adding optional languages](http://docs.evergreen-ils.org/2.10/_setting_a_default_language_and_adding_optional_languages.html).

# **Making the custom string in TPAC translatable.**

To make the custom string translatable (e.g., links in top or bottom navigation in OPAC, or any other kind of custom information on catalog homepage etc.), it is necessary to insert the text to TPAC template as translatable string and add the custom strings to the PO containing translations in given language.

As Evergreen supports multiple languages, it is important, that any customization to Evergreen's default text (e.g., links in top or bottom navigation in OPAC, or any other kind of custom information on catalog homepage etc.) uses the localization function. To make the custom string translatable, the string must be in English and must be surrounded by **[% l(' ') %]** [3\)](#page--1-0)).

For example if you want to add the custom translatable link to the Evergreen top navigation bar (template openils/var/template/opac/parts/topnav\_links.tt2), the added link will look like this:

<a href="http://example.com">[% l('Example text') %]</a>

For more information see the documentation: [Changing some text in the TPAC.](http://docs.evergreen-ils.org/2.10/_changing_some_text_in_the_tpac.html)

Note: It is recommended to use use template overriding rather than touching the installed templates. For more information see the documentation:

- [Configuring and customizing the public interface](http://docs.evergreen-ils.org/2.11/_designing_your_catalog.html#_configuring_and_customizing_the_public_interface)
- [How to overriding templates.](http://docs.evergreen-ils.org/2.11/_how_to_override_templates.html)

### **Adding the custom string to PO file**

After you have added custom text in translatable form to a TT2 template, you need to add the custom strings and its translations to the PO file containing the translations (the PO files are stored in /openils/var/template/data/locale/ )

Note: It is good practice to save backup copy of the original PO file before changing it.

#### **Editing PO file**

- The English expressions must be identified by *msgid* and enclosed in "".
- The translation must be identified by *msgstr* and enclosed in " ".
- It is recommended to add a note in which template and on which line the particular string is located. The lines with notes must be marked as comments (i.e., start with  $#$ )

**Example:** Czech texts inserted to cs.CZ.po (used for TPAC interface customization)

# --------------------------------------------------------------------- # The lines below contains the custom strings manually added to catalog # ---------------------------------------------------------------------

#: ../../Open-ILS/src/custom\_templates/opac/parts/topnav\_links.tt2:1 msgid "Union Catalog of the Czech Republic" msgstr "Souborný katalog České republiky"

#: ../../Open-ILS/src/custom templates/opac/parts/topnav links.tt2:1 msgid "Uniform Information Gateway " msgstr "Jednotná informační brána"

[1\)](#page--1-0)

Note: The items have been extracted from individual templates using simple script. When an unexpected character (e.g., part of the code or variables) was used in translation string, it could affect the processing of the template. In such cases the item might exceptionally have been missing or inaccurate.

 $2)$ 

You can also request for download of [all existitng templates and languages at once](https://translations.launchpad.net/evergreen/master/+export) [3\)](#page--1-0)

The  $[% \dots %]$  signifies a TT block, which can contain one or more TT processing instructions.  $I($ " ... "); is a function that marks text for localization (translation

From: <https://eg-wiki.osvobozena-knihovna.cz/>- **Evergreen DokuWiki CZ**

Permanent link: **[https://eg-wiki.osvobozena-knihovna.cz/doku.php/evergreen\\_translations](https://eg-wiki.osvobozena-knihovna.cz/doku.php/evergreen_translations)**

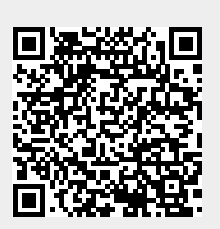

Last update: **2017/02/28 11:53**